## $\overline{Q}$ キャプチャ画像をメールで送る時の電子メールソフトを 変更したい

## A1 既定のアプリで変更します(Windows10 の場合)

## A2 既定のプログラムで変更します(Windows7/8 の場合)

[ホーム]-[キャプチャ]や[CG ウィンドウ]-[キャプチャ]の「メールで送信」をする時に起動する電子メールソフトはパソコンの 既定のアプリやプログラムで設定されています。MAPI に対応している電子メールソフトでこの機能を使用できます。

対応アプリケーション Microsoft Outlook、Windows メール、Outlook Express、Thunderbird 等

非対応アプリケーション Windows Live メール※1、メール (Metro)、WEB メール(Gmail,Outlook.com 等) ※1 Windows Live メールはメールを送信することはできますが、キャプチャ画像は添付ファイルとしてではなく OneDrive 経由で送信されます。

▼A1 既定のアプリで変更します(Windows10 の場合)

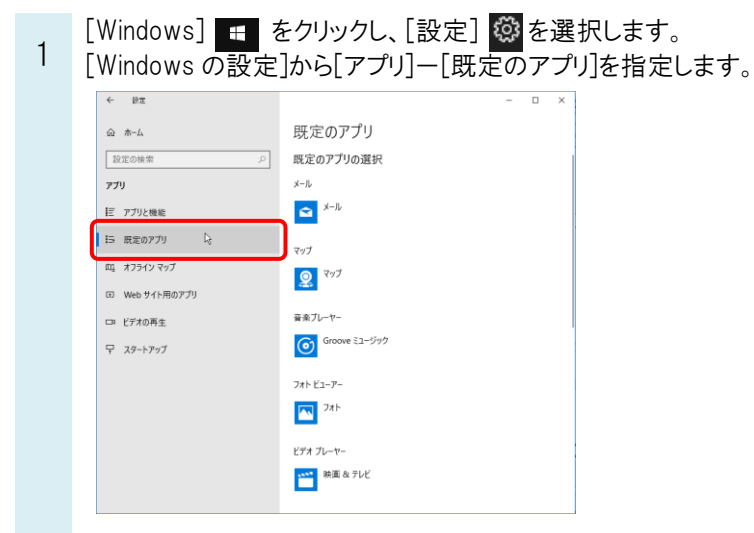

※[コントロールパネル]-[既定のプログラム]-[既定のプログラムの設定]からも既定のアプリを開くことができます。

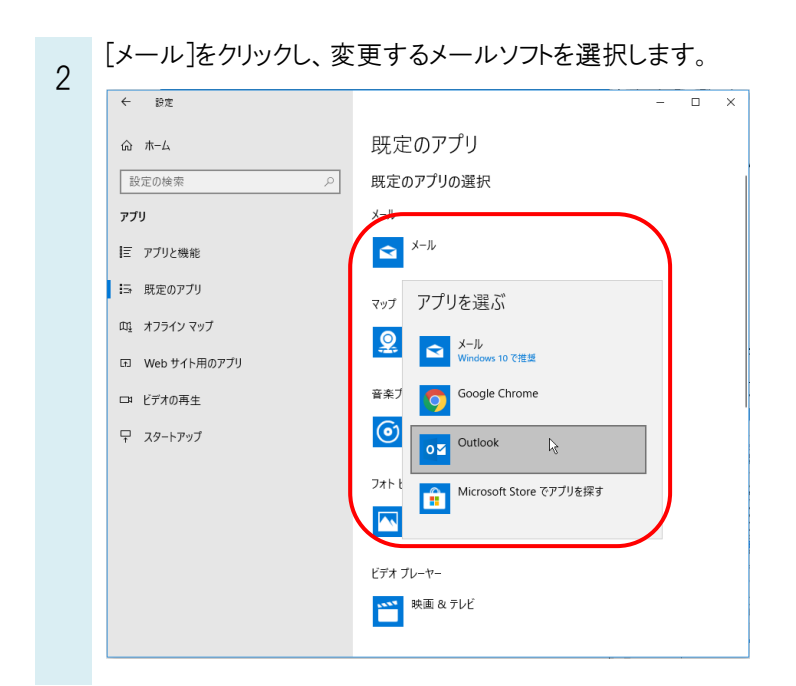

▼A2 既定のプログラムで変更します(Windows7/8 の場合)

1 [コントロールパネル]-[プログラム]-[既定のプログラム]-[既定のプログラムの設定]を開きます。変更する電子メ ールソフトを選択し、[既定でこのプログラムで開く項目を選択する]をクリックします。

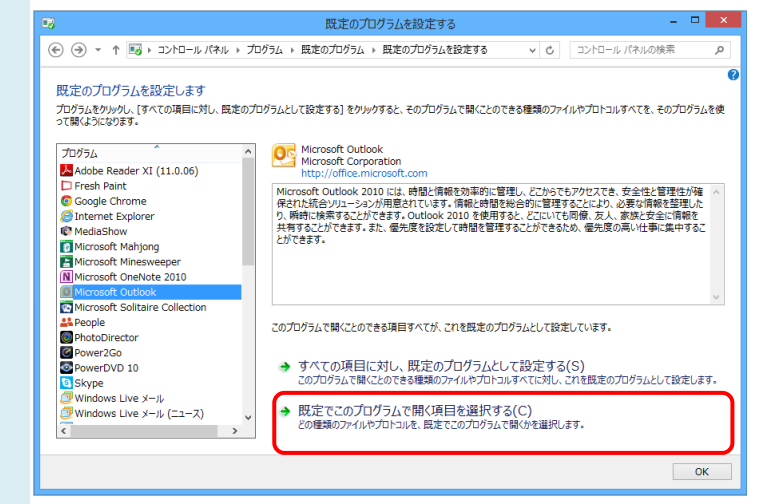

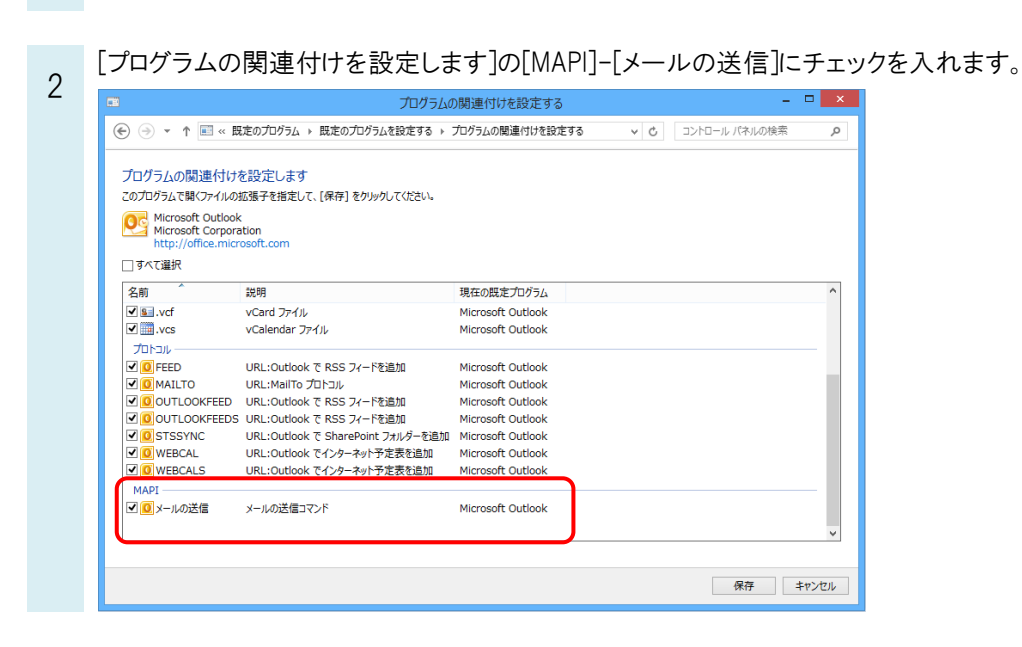